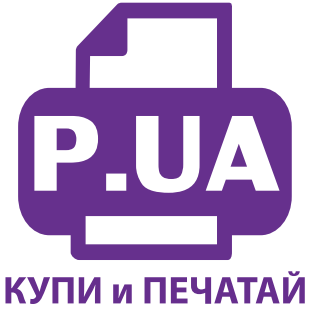

#1 Профессиональный Магазин Расходных Материалов для Принтеров

 $+38(050)$  720 70 70  $+38(067)$  720 70 70  $+38(063)$  720 70 70 zakaz $(a)$ p.ua **p.ua**

## **ИНСТРУКЦИЯ по Заправке картриджа HP 82 Cyan (C4911A)**

Чтобы заправить картридж выполните следующие действия:

- Поместите картридж на бумажное полотенце или салфетку. Осмотрите картридж. В нижней части Вы увидите шов, большей частью заклеенный наклейкой – это соединение крышки картриджа и корпуса.
- Чтобы открыть доступ к заправочному отверстию, острым ножом по шву разрежьте наклейку и снимите крышку картриджа (фото 1).
- Иглой (шилом) или с помощью буравчика вытащите резиновый шарик, закрывающий заправочное отверстие, положите его на салфетку. Не потеряйте шарик!
- Наберите в шприц с тупой иглой подходящих чернил (около 20 мл), вставьте шприц в заправочное отверстие на глубину приблизительно 0,5-1,0 см и, медленно задвигая поршень, заправьте картридж до появления чернил в отверстии. Держите картридж ровно (фото 2). После заправки отберите обратно в шприц около 1 мл чернил (пены).
- Резиновый шарик следует аккуратно установить на место, затем перевернуть картридж выходным отверстием вниз и проверить, не капают ли чернила на салфетку, т.е. достаточно ли плотно установлен шарик. При многократном извлечении шарик может деформироваться. Тогда он перестанет обеспечивать герметичность. В таком случае необходимо найти ему аналогичную замену.

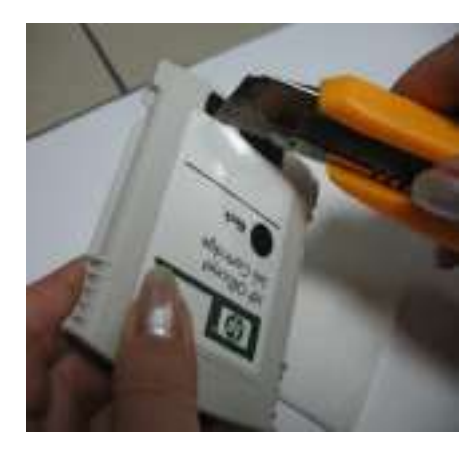

*фото 1 фото 2 фото 3*

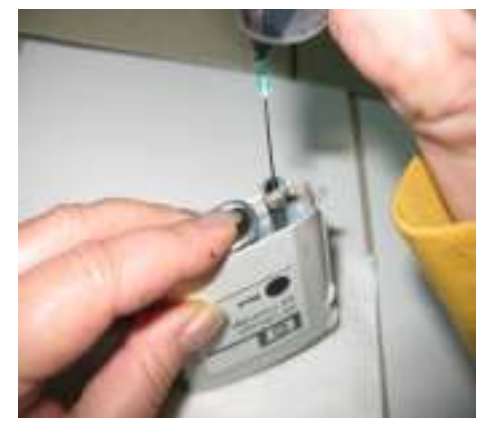

**Внимание!** Следующая операция является обязательной. Если ее не выполнить качественно, картридж не будет опознан принтером и печать останется заблокированной! Следует убрать воздух из чернильного мешка. Для этого наклонить картридж выходным отверстием вверх, опустить конец острой иглы под прямым углом в выходное отверстие (фото 3) на глубину не более 1 см и, надавив на черную резиновую подушечку помпы, извлечь воздух из трубки в шприц, выдвигая при этом иглу из отверстия, отпустить подушечку.

Закрыть крышку картриджа, установить картридж в принтер, продолжить печать.

*Картриджи НР №10, 11, 12, 13, 82 имеют электронные чипы. Отсчет расхода чернил ведется только для новых картриджей с оригинальными чернилами. На чипе записана также информация о порядковом номере картриджа и срок годности. При печати заправленным картриджем индикация не меняется – принтер будет продолжать считать его пустым. Панель инструментов принтера не отображает уровень чернил.* 

*Картридж нельзя заправлять и использовать после истечения срока его годности. Можно изменить дату на вашем компьютере, искусственно продлевая срок службы картриджа, но при этом возникают неудобства работы с другими программами.*